# **Resistograph Cihazı Grafik Verilerinin Görüntü Analizi Kullanılarak Dışa Aktarımı için Pratik Bir Yol Önerisi (Yıllık halka ölçümlerinde kullanılmak üzere)**

## **Bilgin GÜLLER**

Süleyman Demirel Üniversitesi Orman Fakültesi Orman End. Müh. Bölümü E-mail[: bilginguller@sdu.edu.tr](mailto:bilginguller@sdu.edu.tr)

#### Geliş Tarihi: 08.05.2012

#### **Özet**

Son yıllarda resistograph (rezistograf) cihazının kullanımı, dikili ağaçlardaki ve ahşap malzemelerdeki bazı özelliklerin tahribatsız olarak belirlenmesinde yaygınlaşmaktadır. Cihaz doğrusal olarak delme işlemini yaparken eş zamanlı alınan grafiklerde genlik (amplitude) değeri malzemenin delmeye karşı gösterdiği direnci ifade etmektedir. Cihazdan elde edilen genlik (amplitude) değerlerinin dış veri olarak alınabilmesi için yazılımında ek bir modülün (export seçeneği olan) satın alınması gerekmektedir. Bu çalışmada cihazın verilerinin herhangi bir ek modül satın alınmadan dışa aktarımını sağlayacak bir yol açıklanmıştır.

**Anahtar Kelimeler:** Resistograph, görüntü analizi, tahribatsız muayene

### **A Practical Way Proposal to Obtain Numeric Data Via Resistograph Charts Using Image Analysis (For Measuring Annual Rings)**

### **Abstract**

In recent years the use of resistograph device has been widening for the purpose of non-destructive evaluation of some properties of standing trees and wooden materials. The penetration resistance of a fine drill needle is measured and recorded. Some properties of the wood can be assessed by the amplitude values obtained from charts. An additional software module (including export option) must be purchased to obtain each amplitude values. In this study a way which allows exporting data without any additional module introduced.

**Key words:** Resistograph, image analysis, non-destructive testing

### **Giriş**

Tahribatsız muayene (NDE); bir malzemenin fiziksel ve mekanik özellikleri, kusurları vb. hakkında, onu bir daha kullanılamaz hale getirmeden bilgi edinmek, bir parçanın görevine uygunluğunu parçaya zarar vermeden denetlemek şeklinde ifade edilebilir (Ross ve Pelerin, 1991- 1994; Bucur, 2003). Son yıllarda odun ve odun kompozitlerinde NDE için geliştirilen, ya da bu amaçla kullanılabilirliği farklı araştırmalarda denenen taşınabilir (portable) ve nispeten fiyat açısından uygun olan cihazlar mevcuttur. İlaveten pek çok ülkede tahribatsız test tekniklerine yönelik standartlarda uygulamaya konmaktadır. Böylelikle Orman ürünleri endüstrisinde orta ve küçük ölçekli işletmelerde ürün kalitelerinin geliştirilmesi ve tüketici memnuniyetinin arttırılması mümkün olabilmektedir. Ayrıca ormancılık sektöründe de dikili haldeki ağaçlarda inceleme, değerlendirmeye olanak sağlayan pratik

cihazların yaygınlaşması önem arz etmektedir.

Resistograph, Frank Rinn tarafından geliştirilmiş ve 1990 yılında patenti alınmış bir cihazdır (URLl., 2012). Kereste, direk ve dikili ağaçlarda incelemeler yapmak üzere üretilen ve son yıllarda NDE amaçlı kullanımı hızla artan bir cihazdır (Kappel ve Mattheck, 2003; Guller, 2005; Guller vd. 2011). Bu cihaz delme sırasındaki güç tüketiminden yararlanarak delmeye karşı malzemenin gösterdiği direnci ölçmektedir (Rinn, 1994). Teknik özellikleri ve fiyatı, modeline göre değişmektedir (URL2,2012). Cihaz temelde bir matkap üzerine yerleştirilmiş ana gövde içerisinde, çapı 1,5 mm (uç kısmında 3 mm) olan delici iğne ve üst kısmında kağıt üzerine eş zamanlı kayıt yapan bir düzenekten oluşmaktadır. Gelişmiş modellerinde bluetooth ile veri aktarımı, otomatik çürüklük tanımlama, yıllık halka ölçümü vb. özellikler seçenek olarak sunulmaktadır (Guller vd. 2011). Cihaz, toprak altı kısımların incelenmesinde, ucuna

monte edilen adaptörle kullanılabilmektedir. Normalde, cihazdan elde edilen ham veriler, sadece doğrusal bir hat üzerindeki çürük ve boşluk vb. kısımları tanımlayabilmektedir. Bununla beraber, bu cihazdan elde edilen ham veriler kullanılıp modelleme yapılarak, çürük kısımların alan olarak tahmin edildiği çalışmalar da mevcuttur (Guller vd. 2011).

Cihazdan elde edilen grafiklerin bilgisayar ortamına aktarılması ve değerlendirilmesi için özel bir yazılım kullanılmaktadır. Fakat bu yazılımı satın almak yeterli olmamakta, kullanılan yazılım içerisindeki diğer modüller (çürüklük belirleme, yıllık halka ölçümü vb.) de ayrıca fiyatlandırılmaktadır. Yıllık halka ölçümü için yazılımın genlik (amplitude) değerlerinin dış veri olarak alınabildiği (export seçeneği olan) bir modül gerekmektedir. Bu çalışmada amaç, ek bir modül satın almaya gerek kalmadan ücretsiz olarak bu verilerin elde edilebilmesi amacıyla TUBİTAK 110-O-560 nolu proje kapsamında geliştirilen bir yolun tanıtılmasıdır. Bu yol IML Resistograph F-500 S ve F-Tools yazılımı için yıllık halka ölçümü yaparken ek bir modül satın almamak amacıyla geliştirilmiştir. Bununla birlikte bir grafikten verilerin sayısallaştırılması amacıyla da kullanılabilir.

### **Görüntü Analizi İle Resistograf Verilerinin Elde Edilmesi**

Öncelikle F-Tools yazılımından "print screen" olarak kaydedilen Resistograph grafikleri bir görüntü analizi programına aktarılmıştır. SDÜ Orman Fakültesi olanakları içerisinde farklı yazılımlar mevcuttur. Bunların hepsi bu amaç için uygun olmakla birlikte geliştirilen uygulamanın gelecekte bu yöntemi kullanacak kişilere yazılım açısından bir kolaylık sağlamak üzere ücretsiz olan bir görüntü analizi yazılımı (ImageJ) tercih edilmiştir. Bu yazılımın kullanıcılar açısından en önemli avantajı internet üzerinden ücretsiz olarak temin edilebilmesi ve kullanımının basit olması ve görüntü analizi konusunda ön bilgisi olan kişilerce kolaylıkla öğrenilebilmesidir.

Her bir örnek için resistograph cihazından elde edilen grafik görüntü olarak ImageJ programına aktarılırken çok sayıda görüntünün aktarılması gerektiğinde, bunu

kolaylaştıracak yardımcı bir yazılım kullanılabilir (Örnek olarak bu çalışmada ücretsiz olarak internetten indirilebilen Gadvin Print Screen kullanılmıştır). Image J programında grafiğin istenilen kısmında tüm değerler "analyse line graph" seçeneği ile belirlenebilmektedir. Böylece grafiğin tamamında ya da istenilen bir bölümünde tüm datalar x-y değerleri ile belirlenebilmektedir. Bu aşamadan sonra "list" seceneği ile listelenen tüm veriler exel programına aktarılabilir ve sınır değerleri tanımlanabilir (1.yol; Şekil 1). Ayrıca diğer bir seçenek olarak programdaki çoklu nokta analizi seçeneği kullanılarak (Şekil 2) amplitude değerlerinin pik yaptığı ve en düşük değeri gösterdiği (çukur) noktalar kullanıcı tanımlı olarak ta belirlenebilir (2. yol). Çalışmada başlangıçta kalibrasyon işlemi yapılmamış, tüm değerler pixel olarak ölçülmüştür. Pixel olarak ölçülen değerlerin gerçek değerlere dönüştürülmesi en son aşamada yapılmıştır. Program başlangıçta değerlerin kalibrasyonuna da imkan vermektedir. Teorik olarak arka arkaya olan X değerlerinin en yüksek ve en düşük değerleri arasındaki fark (Xmax – Xmin) yıllık halka genişliğini vermelidir. Tablo 1 ve Şekil 3 te bu yol uygulanarak resistograf cihazında yapılan yıllık halka ölçümleri ile aynı yıllık halkalarda mikroskopta yapılan ölçümler gösterilmiştir. Mikroskopta ölçülen değerler ile resistograph verileri kullanılarak elde edilen yıllık halka genişlikleri arasındaki fark sınır değeri olarak resistograph grafiğindeki piklerin alınmasından kaynaklanmaktadır. Pikler yoğunluğun en yüksek noktasında oluşmaktadır. Bu değer yaz odunu başlangıcında olabileceği gibi, biraz daha ileri bir kısımda da oluşabilir. Piklerin seçimi yukarıda bahsedilen ikinci seçenekteki uygulamayı daha pratik ve hızlı hale getirmek içindir. Daha hassas ölçüm yapma gerekliliği olduğunda her bir amplitude değerinin bilinmesi (1. yol) ve ilkbahar yaz odunu sınırlarındaki değerlerin tanımlanması gereklidir. Fakat Tablo 1'de gösterildiği gibi iki ölçüm arasında pik değerleri bile seçilse önemli bir farklılık görülmemektedir. Burada açıklanan iki yol sayesinde yıllık halka ölçümleri için ek modüllerin satın alınmasına gerek kalmamıştır.

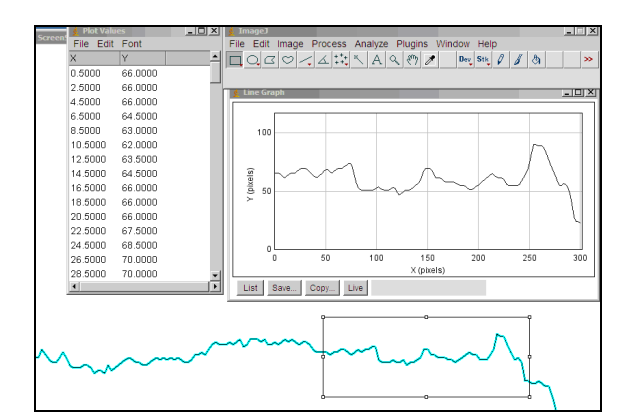

Şekil 1. Image J programında resistograph grafik verilerinin sayısal değerlere dönüştürülmesi (1.yol)

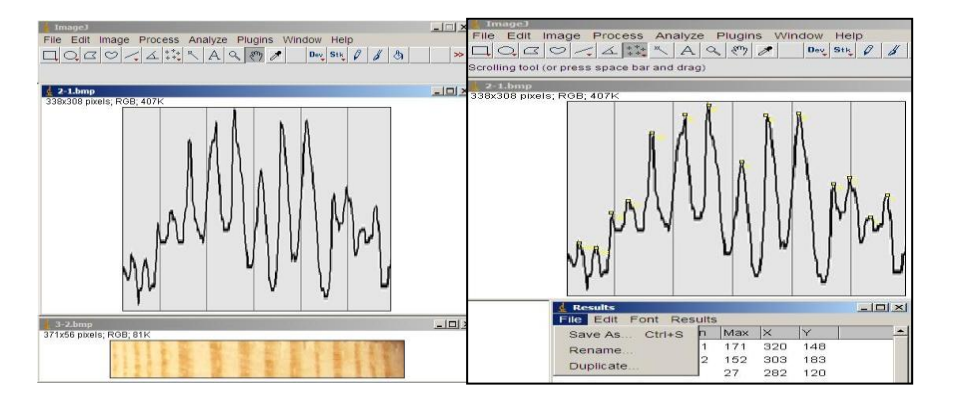

Şekil 2. Image J programında çoklu nokta analizi ile grafik verilerinin sayısal değerlere dönüştürülmesi (2.yol)

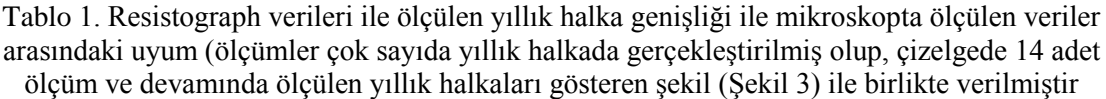

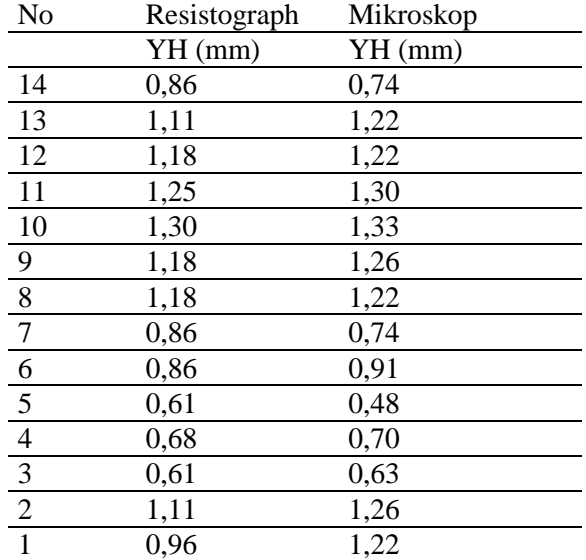

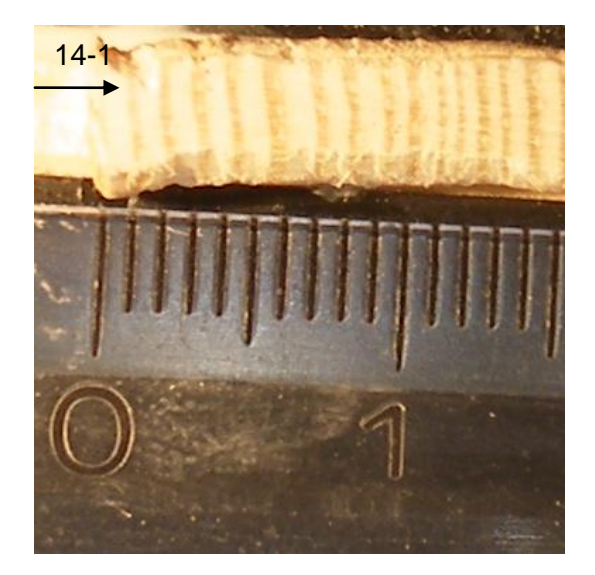

Şekil 3. Tablo 1'deki verilerin elde edildiği örnek üzerinde ölçülen yıllık halkalar (Tabloda ölçüm değeri verilen yıllık halka sıralaması şekilde örnek üzerinde ok yönü belirtilerek gösterilmiştir. Fikir vermek için ölçülen artım kalemi görüntüsü bir cetvel üzerinde verilmiştir)

Not: Bu çalışmadaki şekiller ve tablolar yalnızca bahsedilen yolun tanıtımı için verilmiş olup birbiri ile bağlantılı verileri içermemektedir. Büyük grafikleri yazım alanına sığdırmak ve anlaşılır olması için orantısal olmayan küçültmeler uygulanmıştır.

#### **Kaynaklar**

Bucur,v.,2003.Nondestructive

Characterization and Imaging of wood, Springer Series in Wood Science, Springer-Verlag ISBN:3-54043840-8.

Güller, B. 2005. Koruma Altına Alınan Dikili Haldeki Ağaçların İç Kısımlarında Oluşan Çürük ve Boşlukların Termografi Yöntemi ile Belirlenmesi, Korunan Doğal Alanlar Sempozyumu, 8-10 Eylül 2005, SDÜ, Isparta.

Güller, B., Güller,A., Genç, M., 2011. Dikili Durumdaki Ağaçların İç Kısımlarında Oluşan ve Belirgin Bir Emare Göstermeyen Çürük Ve Boşlukların Tahribatsız Belirlenmesi s.:306-314, I. Ulusal Akdeniz Orman ve Çevre Sempozyumu Bildiriler Kitabı, 26-28 Ekim 2011 Kahramanmaraş

Rinn,F., 1994. One minute pole inspection with resistograph micro drillings", Proc. of the International Conference on Wood Poles and Piles, Colorado, USA, pp. 12-18.

Ross, R.J., Pellerin, R.F. 1991. Stress wave evaluation of green material: preliminary results using dimension lumber. Forest Products Journal. 41(6): 57–59.

Ross, R. J., Pellerin, R. F. 1994. Nondestructive testing for assessing wood members in structures: A review. Gen. Tech. Rep. FPL-GTR-70 (Rev.). Madison, WI: U.S. Department of Agriculture, Forest Service, Forest Products Laboratory. 40 p.

Kappel, R.,Mattheck, C., Inspection of Timber Construction by Measuring Drilling Resistance using Resistograph F300-S, Structural Studies, Repairs and Maintenance of Heritage Architecture VIII, 2003, pp. 825-834.

URL1,2012[.http://www.rinntech.de/images/st](http://www.rinntech.de/images/stories/PDF/Resistograph_Sheet_E_Web_RIN270308.pdf) [ories/PDF/Resistograph\\_Sheet\\_E\\_Web\\_RIN2703](http://www.rinntech.de/images/stories/PDF/Resistograph_Sheet_E_Web_RIN270308.pdf) [08.pdf](http://www.rinntech.de/images/stories/PDF/Resistograph_Sheet_E_Web_RIN270308.pdf) (Erişim:02/05/2012)

URL2,2012[.http://iml.de](http://iml.de/) (Erişim:01/04/2012)